## 私のフルート演奏を YouTube に公開しました

4組 藤本幸⽣ fuji-s@lapis.plala.or.jp

2021 年は、新型コロナ・ウイルス騒ぎで、自宅に籠る日が多くなって、有り余る 時間をどう過ごすかが課題でした。そこで始めたのが、過去に録音したフルート曲の リニューアル(音程、音色、テンポ、楽譜の読み違い等々)でした。最初は家族のた めに残すことを考えて始めたのですが、折角なら、音楽が好きな方に、都合の良い時 に聴いていただけるようにしようと思い、10 月頃から YouTube(ユーチューブ)へ のアップロード(公開)の仕方、著作権・著作隣接権の扱い方などを勉強して、試行 錯誤した結果、今までにクラシック⼩品を中⼼に 100 曲ほどをアップロードしまし た。パソコンでもスマホでも聴くことができます。ただし、スマホやパソコンのスピ ーカーは小さいので低音がほとんど聞こえません。できれば、イヤホーンか専用のス ピーカーで聴くことをお薦めします。新曲もあります。今後も少しずつ増やしていく 予定です。

YouTube は、 音声 (音楽) 付き動画を公開し、 それを世界中から自由に閲覧できる Google (グーグル) のサービスですが、私の場合は、音声 (フルート音) だけで、動 画部分には曲名や作曲者などを書いた静⽌画を使っています。

スマホなら下記の QR コードを読んでください。パソコンなら Chrome や Firefox などに「Viva Flute フルート万歳」(私のチャンネル名) と入力して検索してくださ い(「Viva Flute」だけではたくさんの人が登録しているので「フルート万歳」まで入 ⼒してください)。最初の画⾯で「**チャンネル登録**」をクリックしておくと、私が新し い動画を追加した場合に通知が届いたり、評価をすることができるようになるようで す。チャンネル登録は、「ファンの数」を表すので、**ぜひ登録してください**ね!!

このチャンネルの中には、ジャンル別に十数個の再生リスト(プレイ・リスト)が あります。YouTube アプリが無くても、⾳楽を聞くことはできますが、毎回検索する のは面倒です。

そこで、YouTube アプリをインストールして、検索した再生リストの画面で「追加 ボタン ヨ | をクリックすると、ライブラリーに保存でき、いつでも聴くことができ ます。また、私の動画を含めて気に入った動画を保存しておく「自分用の再牛リスト」 を作ることができます(例えば、可愛いお孫さんの動画を集めて再度⾒るなど)。イン ストール時には、Google アカウント (G-mail アドレス)が必要ですが、無い場合に は、インストールするときに作成することもできます。

YouTube の使い方が分からない場合には、お子さ んやお孫さんに教えてもらってください。また、 YouTube 上には「YouTube の使い方」を解説した 動画もたくさん登録されています。

さて、そろそろ⼈⽣の最終章が近づいてきました が、その⽇までは「ピンピン・コロリ」でいたいも のです。努力しましょう!! 皆様のご健康とご多 幸をお祈り申し上げます。

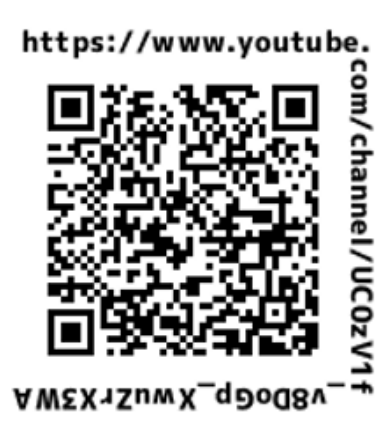